1. Click on the Zoom Meeting link in the email invitation in your Microsoft Outlook **(Office 365) email** 

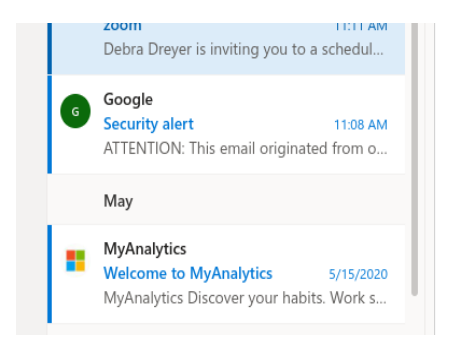

Topic: Debra Dreyer's Zoom Meeting Time: Aug 14, 2020 11:00 AM Eastern Time (US and Canada)

Join Zoom Meeting https://us02web.zoom.us/j/81322673884?pwd=Qjl4VIVTMVY5U1pKM0NaOEQybFR3Zz09

Meeting ID: 813 2267 3884 Passcode: 3VH5zk

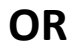

**2. Go to zoom.us and click on JOIN A MEETING** 

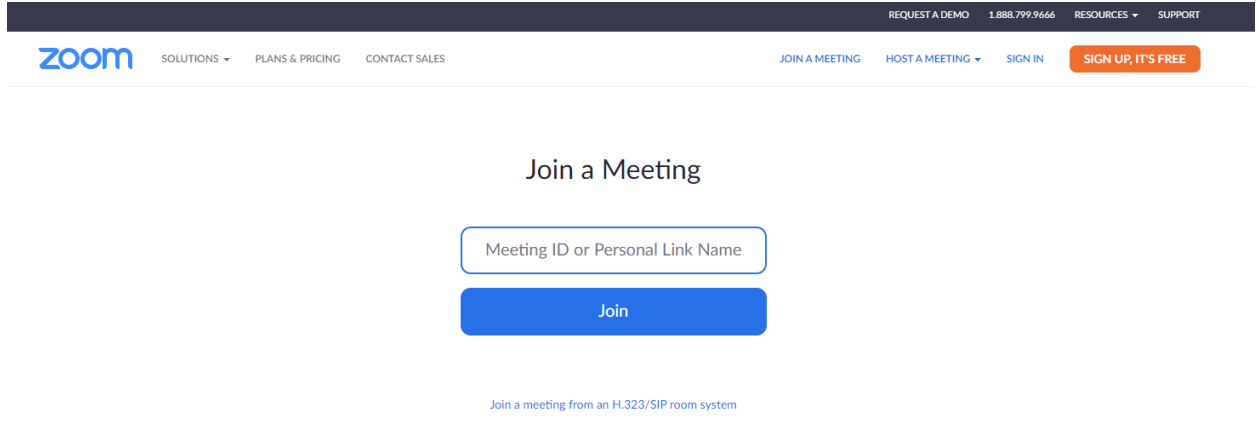

- **3. SKIP THIS STEP IF YOU CLICKED ON THE LINK Type in Meeting ID and click JOIN**
- **4. Click on "join from your browser"**

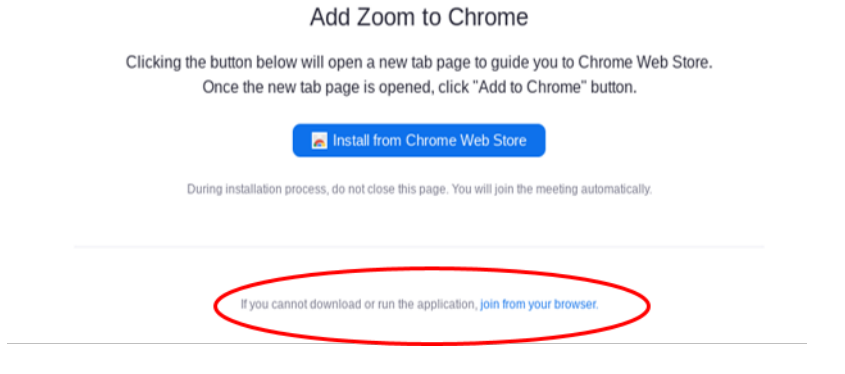

**5. Type in your name and click I'm not a robot and Join.** 

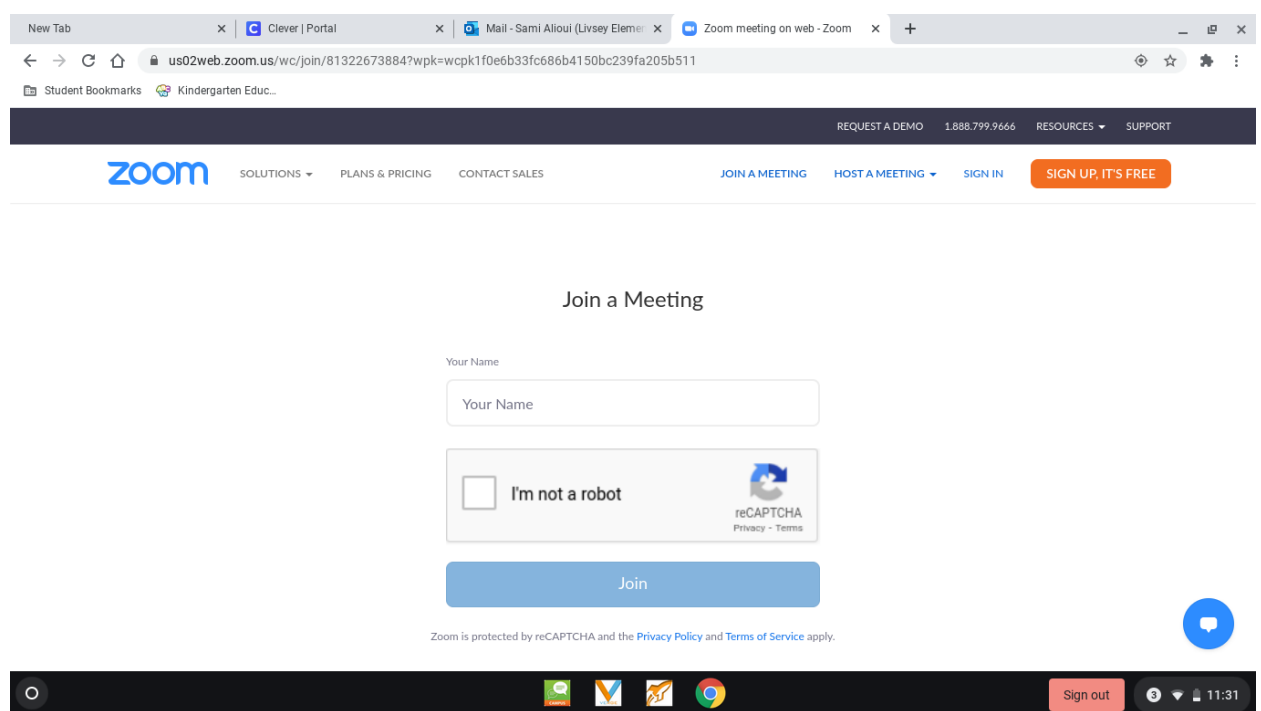

**6.** You will then enter the Zoom meeting or your teacher will admit you when the meeting has begun.